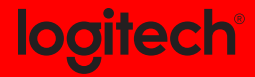

### **M170/M171/B170** Reliable wireless connectivity

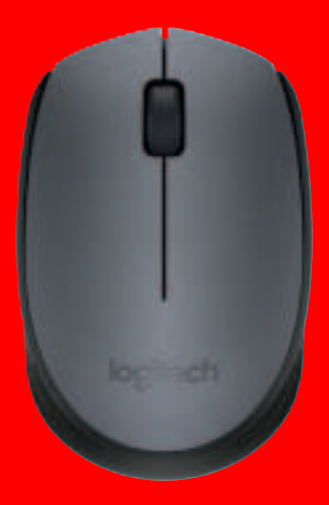

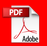

Setup Guide

# **Languages**

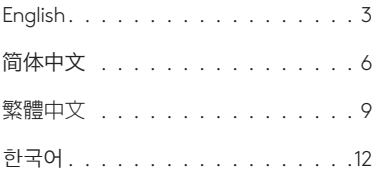

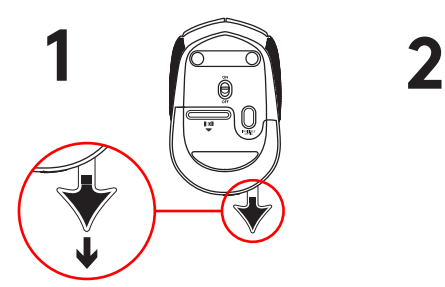

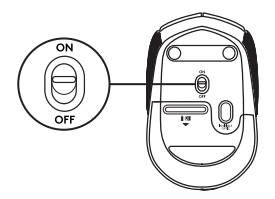

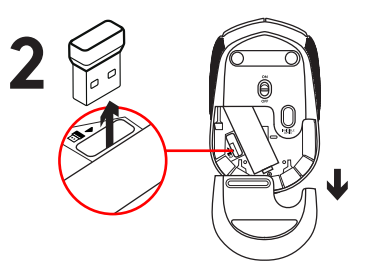

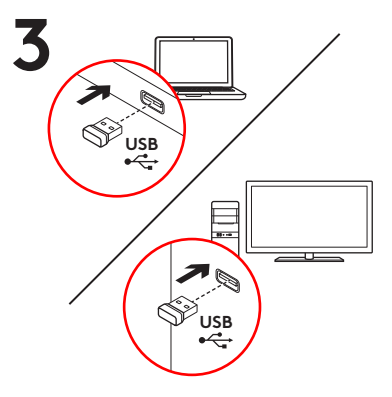

#### Features

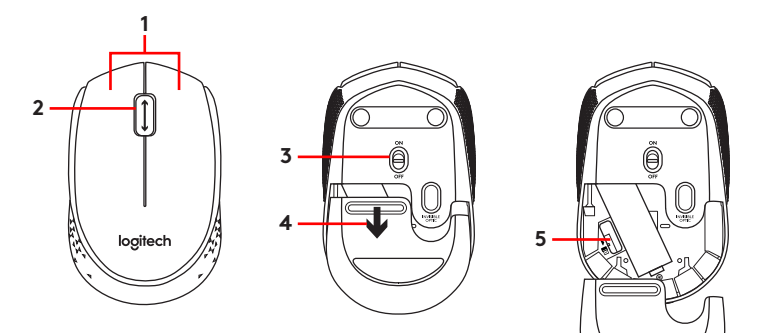

- **1.** Left and right mouse buttons
- **2.** Scroll wheel

Press the wheel down for middle button (function can vary by software application)

- **3.** On/Off slider switch
- **4.** Battery door release
- **5.** USB Nano-receiver storage

### Help with setup: Mouse is not working

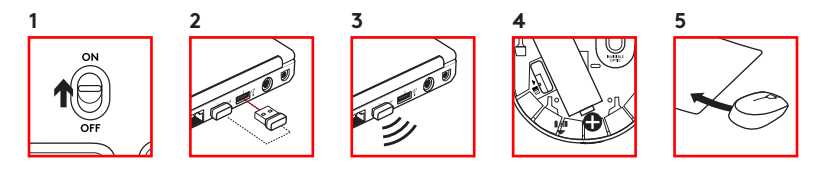

- **1.** Is the mouse powered on?
- 2. Is the Nano receiver securely plugged into a USB port? Try changing USB ports
- **3.** If the Nano receiver is plugged into a USB hub, try plugging it directly into a USB port on your computer
- **4.** Check the orientation of the battery inside the mouse
- **5.** Try a different surface. Remove metallic objects between the mouse and the Nano receiver
- **6.** For Windows<sup>®</sup> operating systems, reconnect the mouse with the Nano receiver by launching the Connect utility from www logitech com/ connect\_utility

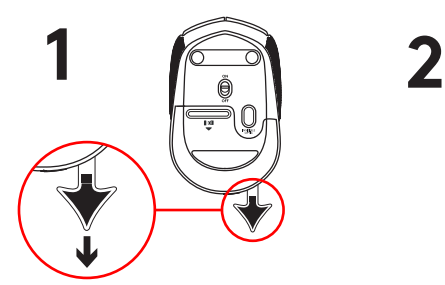

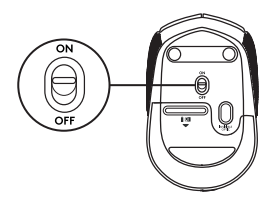

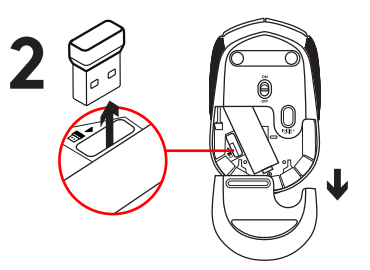

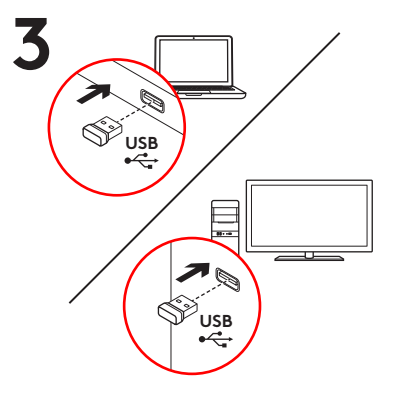

功能

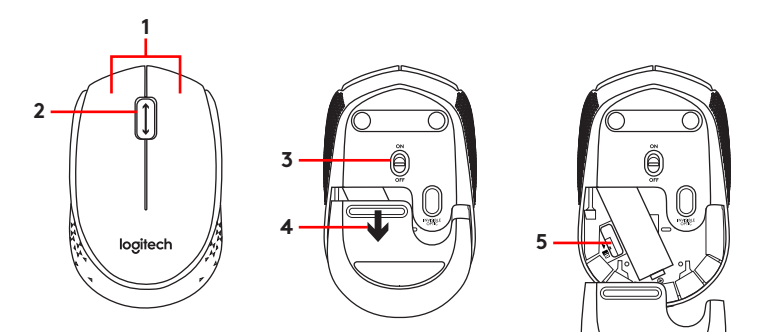

- **1.** 左/右鼠标按键
- **2.** 滚轮

按下滚轮可作中键使用(功能可能依 软件应用程序而异)

**3.** 开启/关闭滑动开关

**4.** 电池盖释放

**5.** 即插即忘微型 USB 接收器的收存

## 设置帮助: 鼠标不工作

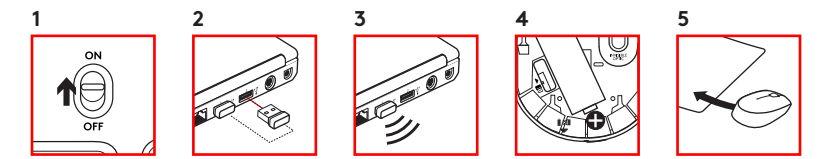

- **1.** 鼠标是否已接通电源?
- **2.** 即插即忘微型接收器是否已牢固地 插入 USB 端口? 尝试更换 USB 端口。
- **3.** 如果即插即忘微型接收器已插入 USB 集线器,则尝试将其直接插入电脑的 USB 端口。
- **4.** 检查鼠标内的电池方向。
- **5.** 尝试其他表面。 移除鼠标和即插即忘 微型接收器之间的金属物体。
- 6. 对于 Windows® 操作系统, 请启动从 www logitech com/ connect\_utility 获取的 Connect utility ("连接"实 用程序),重新连接鼠标和即插即 忘微型。

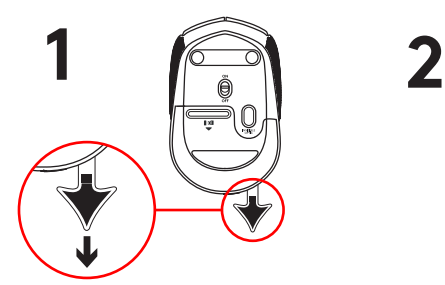

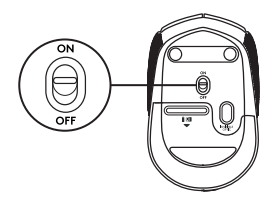

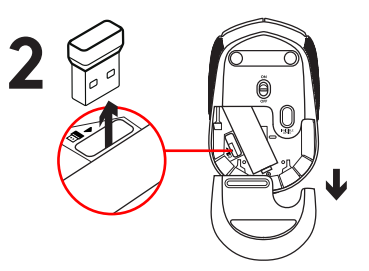

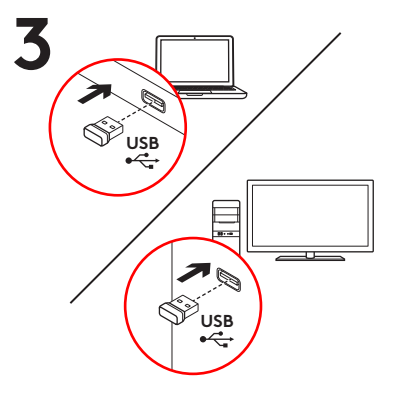

功能

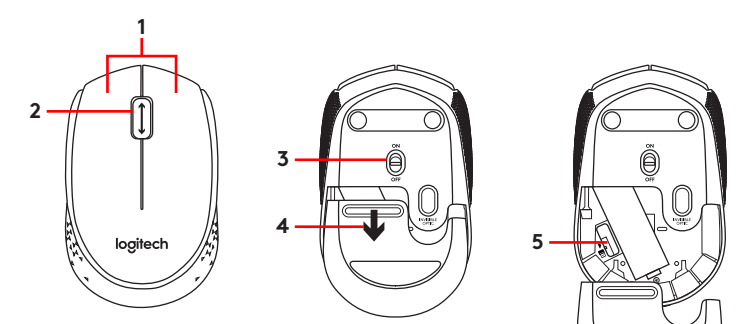

- **1.** 左右滑鼠按鈕
- **2.** 滾輪

按下滾輪可作為中鍵使用(功能會依 軟體應用程式而異)。

**3.** 開啟/關閉滑動開關。

**4.** 開啟電池外蓋

**5.** USB 隨插即忘小型接收器存放槽

## 設定說明: 滑鼠無法正常運作

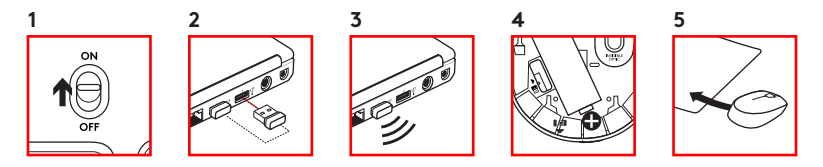

- **1.** 滑鼠是否已開啟電源?
- **2.** 小型接收器是否已牢固地插入電 腦的 USB 連接埠? 請嘗試更換 USB 連接埠。
- **3.** 如果小型接收器是插在 USB 集線 器上,請嘗試將其直接插入到電腦 上的 USB 連接埠。
- **4.** 檢查滑鼠內部電池的方向。
- **5.** 嘗試不同的表面。 將滑鼠和小型接收 器之間的金屬物移走。
- **6.** 如果是 Windows® 作業系統, 請執行 Connect 公用程式(可從 www logitech com/ connect\_utility 取得)以重新連接滑鼠與小型接 收器。

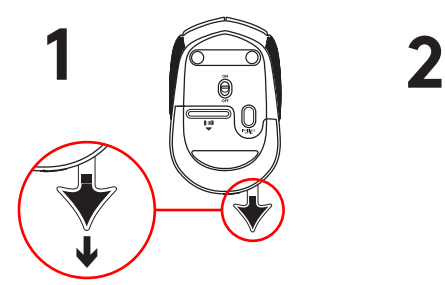

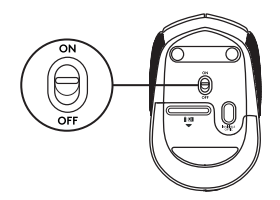

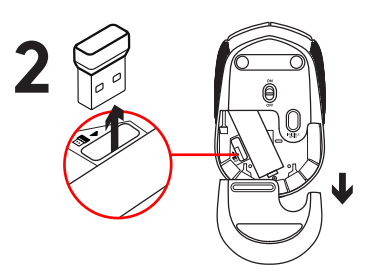

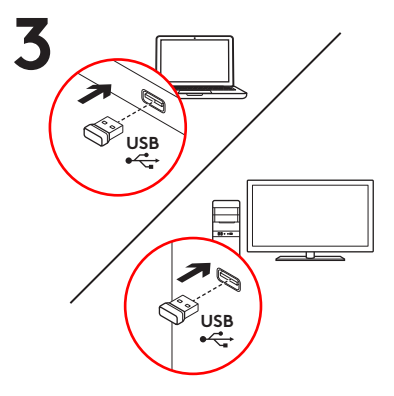

기능

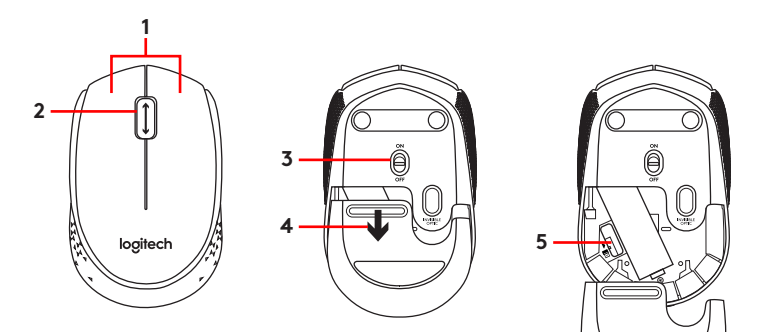

- **1.** 왼쪽/오른쪽 마우스 버튼
- **2.** 스크롤 휠

가운데 버튼으로 휠을 누름(이 기능은 소프트웨어 응용 프로그램에 따라 다를 수 있음)

- **3.** 켜기/끄기 슬라이더 스위치
- **4.** 배터리 도어 해제
- **5.** USB 나노 수신기 스토리지

# 설치 도움말: 마우스가 작동되지 않을 때

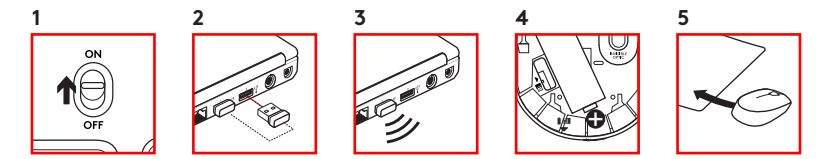

- **1.** 마우스 전원이 켜져 있습니까?
- **2.** 나노 수신기가 USB 포트에 안정적으로 연결되어 있습니까? 다른 USB 포트에 연결해 보십시오
- **3.** 나노 수신기가 USB 허브에 연결되어 있으면 컴퓨터 USB 포트에 직접 연결해 보십시오
- **4.** 마우스 내부의 배터리 방향을 점검하십시오
- **5.** 다른 표면에 사용해 보십시오 마우스와 나노 수신기 사이에 있는 금속 물체를 제거하십시오
- **6.** Windows® 운영 체제의 경우 www logitech com/ connect\_utility의 연결 유틸리티를 시작하여 마우스를 나노 수신기와 다시 연결하십시오

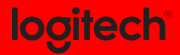

www.logitech.com

版权所有 © 2015 年罗技。 罗技、Logi 和其他罗技商标均归罗技所有,并或已注册<u>。 所有其它商标均是其各自</u> 所有者的财产。 罗技对于本手册中可能出现的任何错误不承担任何责任。 本手册中包含的信息如有更改,恕不 事先通知。

其各自所有人的財產。 羅技對於本手冊中可能出現的任何錯誤不承擔任何責任。 手冊內容如有更改,恕不另行 通知。 本广告内所使用的数据如无特别说明均来自罗技有限公司和/或其关联公司。

밖의 모든 상표는 해당 소유자의 자산입니다. Logitech은 이 설명서에 명시된 어떤 오류<u>에 대해서도 책임지지</u> 않습니다 이 설명서에 있는 정보는 예고 없이 변경될 수 있습니다